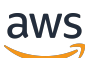

Manuel de qualification

# **FreeRTOS**

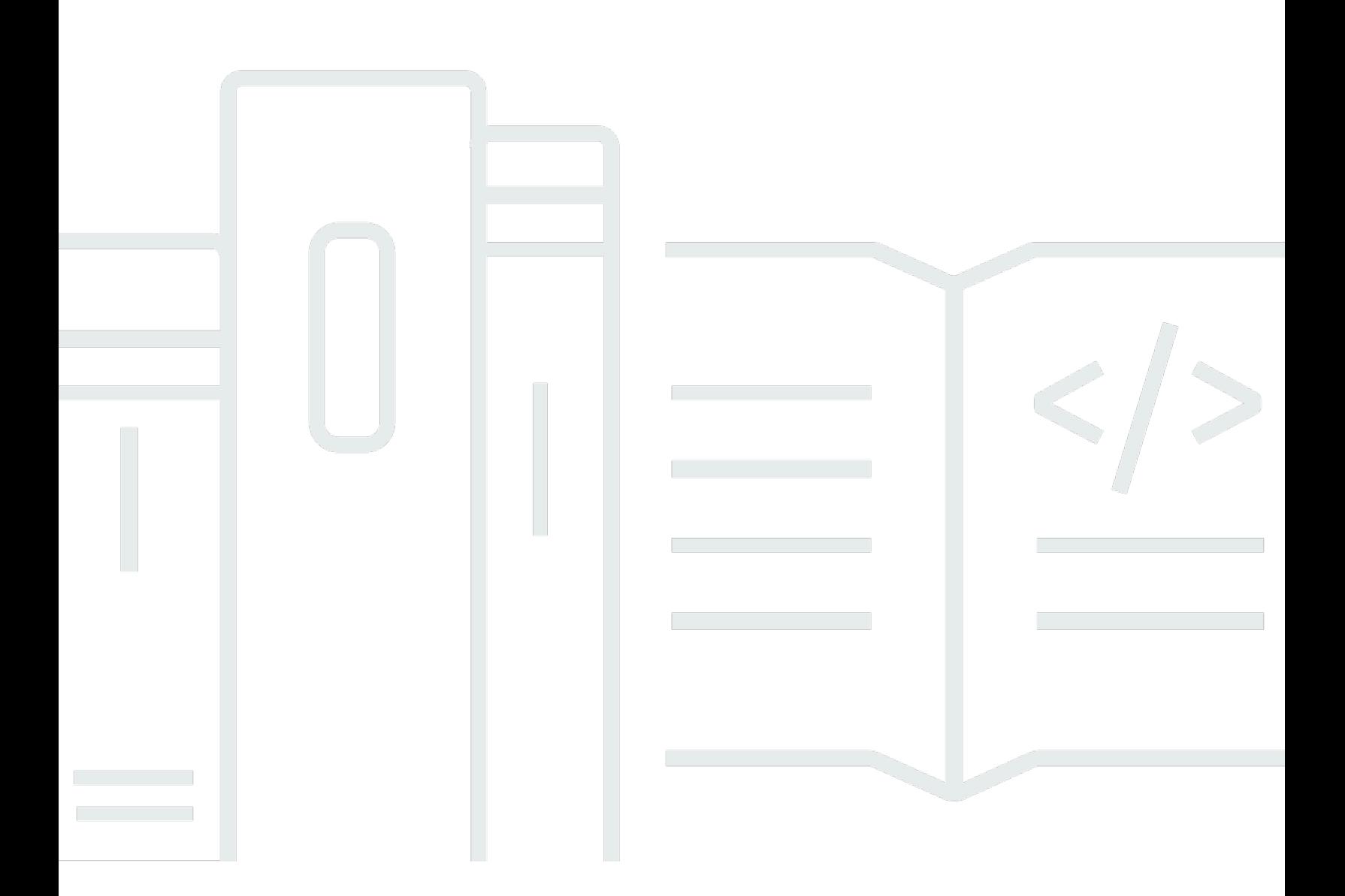

Copyright © 2024 Amazon Web Services, Inc. and/or its affiliates. All rights reserved.

### FreeRTOS: Manuel de qualification

Copyright © 2024 Amazon Web Services, Inc. and/or its affiliates. All rights reserved.

Les marques et la présentation commerciale d'Amazon ne peuvent être utilisées en relation avec un produit ou un service qui n'est pas d'Amazon, d'une manière susceptible de créer une confusion parmi les clients, ou d'une manière qui dénigre ou discrédite Amazon. Toutes les autres marques commerciales qui ne sont pas la propriété d'Amazon appartiennent à leurs propriétaires respectifs, qui peuvent ou non être affiliés ou connectés à Amazon, ou sponsorisés par Amazon.

# **Table of Contents**

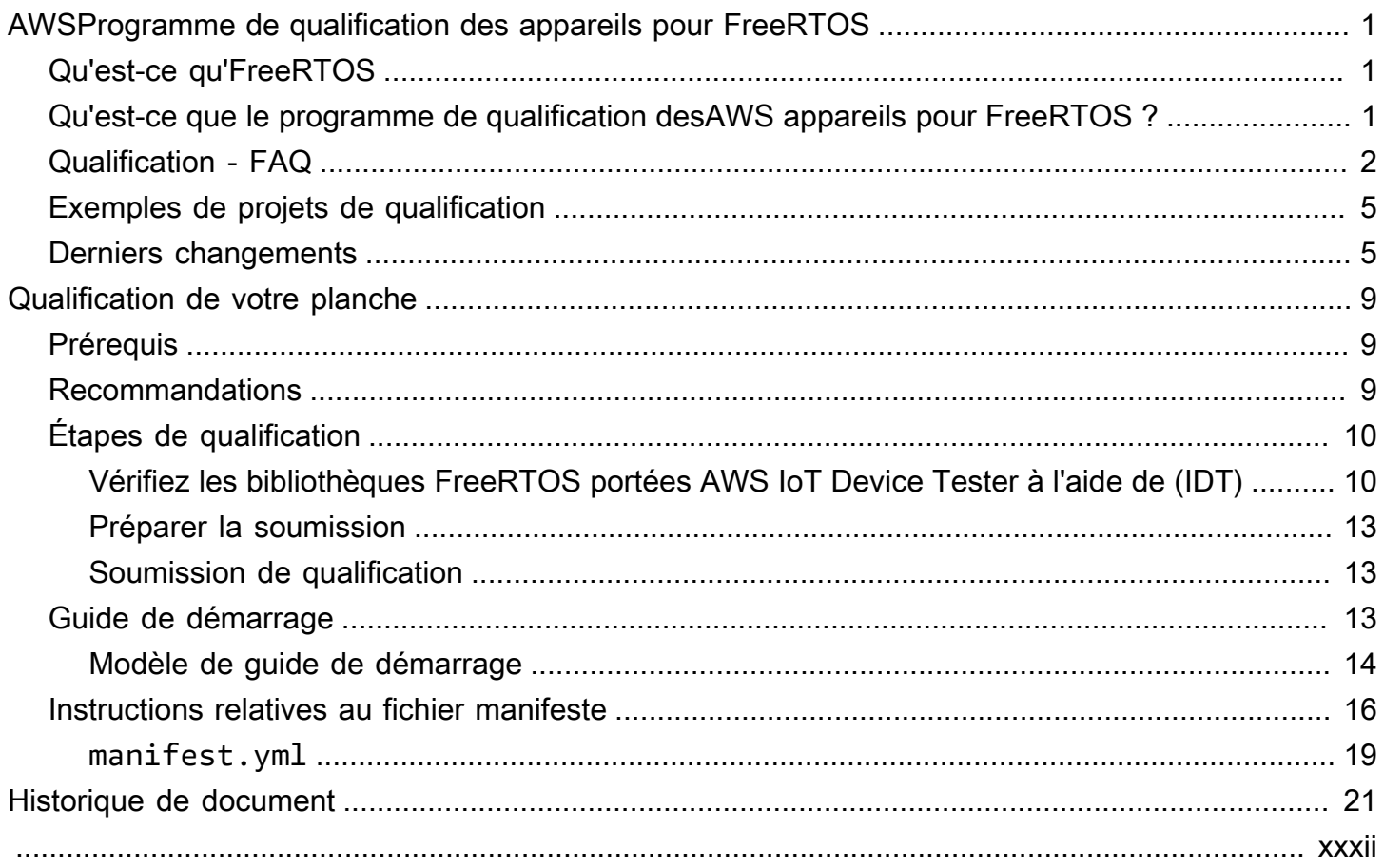

# <span id="page-3-0"></span>AWSProgramme de qualification des appareils pour **FreeRTOS**

## <span id="page-3-1"></span>Qu'est-ce qu'FreeRTOS

Développé en partenariat avec les plus grands fabricants de puces du monde sur une période de 20 ans, et désormais téléchargé toutes les 170 secondes, FreeRTOS est un système d'exploitation en temps réel (RTOS) leader du marché pour les microcontrôleurs et les petits microprocesseurs. Distribué gratuitement sous la licence open source du MIT, FreeRTOS inclut un noyau et un ensemble croissant de bibliothèques adaptées à tous les secteurs de l'industrie. FreeRTOS est conçu en mettant l'accent sur la fiabilité et la facilité d'utilisation. FreeRTOS inclut des bibliothèques pour la connectivité, la sécurité et les mises à jour over-the-air (OTA), ainsi que des applications de démonstration qui présentent les fonctionnalités de FreeRTOS sur [des cartes qualifiées.](https://devices.amazonaws.com/search?page=1&sv=freertos)

<span id="page-3-2"></span>Pour plus d'informations, consultez [FreeRtos.org.](https://www.freertos.org/)

## Qu'est-ce que le programme de qualification desAWS appareils pour FreeRTOS ?

Le [programme de qualification desAWS appareils pour FreeRTOS](https://aws.amazon.com/partners/dqp/) vérifie que l'intégration desAWS IoT bibliothèques FreeRTOS exécutées sur une carte de développement spécifique basée sur un microcontrôleur est compatible avecAWS les meilleures pratiques publiées en matière deAWS IoT Core connectivité et suffisamment robuste pour réussir les [tests](https://github.com/FreeRTOS/FreeRTOS-Libraries-Integration-Tests) spécifiés par le programme de qualification.

Les cartes éligibles dans le cadre de ce programme sont répertoriées dans le [catalogue des](https://devices.amazonaws.com/search?page=1&sv=freertos) [appareilsAWS partenaires](https://devices.amazonaws.com/search?page=1&sv=freertos).

Pour plus d'informations sur la qualification de votre forum pour FreeRTOS, consulte[zQualification de](#page-11-0)  [votre planche](#page-11-0).

## <span id="page-4-0"></span>Qualification - FAQ

Q : Puis-je qualifier une carte contenant un microcontrôleur (MCU) sans connectivité cloud intégrée ?

Oui. Toutefois, la carte qui utilise le microcontrôleur doit disposer d'une connectivité cloud directe ou indirecte (par exemple, à l'aide d'un module de communication distinct).

Q : Quelles versions de FreeRTOS sont éligibles ?

Utilisez soit la dernière version de FreeRTOS Long Term Support (LTS) (recommandée [GitHub](https://github.com/FreeRTOS/FreeRTOS-LTS)), soit la dernière version officielle des bibliothèques FreeRTOS ([GitHub\)](https://github.com/FreeRTOS/FreeRTOS).

Q : Quels sont les tests obligatoires pour la qualification ?

L'[organigramme de portage](https://docs.aws.amazon.com/freertos/latest/portingguide/porting-chart.html) décrit les bibliothèques logicielles et les tests requis pour qualifier votre carte.

Q : Puis-je combiner les versions de la bibliothèque à des fins de qualification ? Par exemple, utiliser CoreMQTT du package LTS et la version FreeRTOS-Plus-TCP des dernières versions de FreeRTOS ?

Non. Nous testons l'interopérabilité des bibliothèques avec une combinaison de versions spécifique et publions ces combinaisons sous forme de bundles balisés par version (par exemple, [FreeRTOS 202210.xx LTS,](https://github.com/FreeRTOS/FreeRTOS-LTS/tree/202210-LTS) [FreeRTOS 202112.00\)](https://github.com/FreeRTOS/FreeRTOS/tree/202112.00). Vous pouvez trouver des informations sur ces combinaisons dansmanifest.yml les fichiers des référentiels correspondants (par exemple, le [fichier manifeste FreeRTOS 202210.xx LTS\)](https://github.com/FreeRTOS/FreeRTOS-LTS/blob/202210-LTS/manifest.yml).

Q : Puis-je qualifier ma carte avec une version LTS précédente ?

Nous vous recommandons d'utiliser la dernière version de LTS (y compris les derniers correctifs) pour les nouvelles qualifications. Si vous êtes déjà en train de vous qualifier pour la version LTS précédente, continuez à travailler avec votre représentant APN local.

Q : Puis-je qualifier ma carte avec la version LTS précédente ?

Non, nous vous recommandons d'utiliser la dernière version de LTS pour les nouvelles qualifications. Si vous êtes déjà en train de vous qualifier pour une version LTS précédente, continuez à travailler avec votre représentant APN local.

Q : Qu'arrive-t-il à mes tableaux qualifiés existants ?

Les cartes qualifiées existantes continueront d'être répertoriées dans le catalogue des appareilsAWS partenaires. Si nécessaire, nous communiquerons directement toute modification requise aux qualifications existantes. Si vous souhaitez mettre à niveau vos cartes qualifiées vers les dernières bibliothèques FreeRTOS ou les dernières versions de FreeRTOS LTS, vous devez effectuer une nouvelle vérification par rapport aux nouveaux [tests](https://github.com/FreeRTOS/FreeRTOS-Libraries-Integration-Tests).

Q : Dois-je effectuer des tests en utilisant des couches d'abstraction dans FreeRTOS, notamment des sockets sécurisés et la gestion du Wi-Fi ?

Non. Consultez les bibliothèques logicielles et les tests requis dans l'[organigramme de portage](https://docs.aws.amazon.com/freertos/latest/portingguide/porting-chart.html) du FreeRTOS Porting Guide.

Q : Dois-je recommencer à zéro si une nouvelle version de FreeRTOS est publiée alors que je porte la version précédente ?

Non. Vous pouvez toujours vous qualifier à l'aide de la version précédente. Nous vous recommandons vivement d'utiliser la dernière version de FreeRTOS ou de FreeRTOS LTS disponible au moment où vous commencez le portage.

Q : Ma carte utilise une architecture de noyau que j'ai modifiée et ne fait pas partie de la version officielle de FreeRTOS. Puis-je toujours me qualifier ?

Non, seuls les ports officiels du noyau disponibles sur [GitHub](https://github.com/FreeRTOS/FreeRTOS-Kernel)sont acceptés pour la qualification. Si vous avez une architecture non prise en charge ou des fonctionnalités supplémentaires à ajouter à un port de noyau existant, vous pouvez suivre nos [directives de contribution](https://github.com/aws/amazon-freertos/blob/main/CONTRIBUTING.md) pour envoyer une pull request à [GitHub.](https://github.com/FreeRTOS/FreeRTOS-Kernel) Une fois que la pull request aura été revue et fusionnée, elle deviendra officielle et vous pourrez vous qualifier avec le port du noyau. Pour plus d'informations, consultez votre représentant APN local.

Q : Ma carte ne décharge pas le protocole TCP/IP vers le matériel. Une pile TCP/IP particulière estelle requise pour la qualification FreeRTOS ?

Si votre carte ne possède pas de fonctionnalité TCP/IP intégrée, vous pouvez utiliser la pile TCP/IP FreeRTOS+TCP ou la dernière version de la pile TCP/IP lwIP. Pour plus d'informations, consultez la section [Portage d'une pile TCP/IP](https://docs.aws.amazon.com/freertos/latest/portingguide/afr-porting-tcp.html) dans le guide de portage FreeRTOS.

Q : Devons-nous implémenter PKCS11 même si la pile TLS est déchargée sur la puce de communication ?

Non, vous n'avez pas besoin d'implémenter ou de tester PKCS11.

Q : Mon appareil n'utilise qu'un seul des protocoles (HTTP, MQTT) et un seul des canaux de communication disponibles (Wi-Fi, Ethernet, BLE). Si tous les tests IDT liés à l'OTA passent avec succès en utilisant une seule combinaison protocole-canal de communication, mon appareil sera-t-il qualifié ?

Oui. Cependant, nous vous encourageons à ajouter d'autres combinaisons qualifiées sur votre appareil, si possible. De cette façon, vous pouvez fournir une assistance à plus de cas d'utilisation client.

Q : Nous hébergerons notre port FreeRTOS dans notre propre référentiel conformément aux exigences de qualification. Que faut-il inclure dans le référentiel en termes de dossiers et de démos de support ?

Hébergez tous les fichiers et dossiers nécessaires pour que le port fonctionne comme une outof-the-box expérience pour le client qui le télécharge depuis le référentiel. Vous pouvez sousmoduler le noyau FreeRTOS, les bibliothèques FreeRTOS, les tests FreeRTOS, les bibliothèques tierces et les fichiers spécifiques aux fournisseurs, ainsi qu'un dossier de documentation pour vos documents et votre dossier de démonstration. La démo de CoreMQTT Agent doit être prise en charge. Les autres démos sont à votre discrétion.

Q : Mon appareil utilise uniquement la connectivité cellulaire. Puis-je toujours me qualifier ?

Oui. La bibliothèque d'interface cellulaire prend en charge les commandes AT d'une couche d'abstraction cellulaire déchargée en TCP. Ils sont disponibles auprès de [GitHub.](https://github.com/FreeRTOS/FreeRTOS-Cellular-Interface) Pour plus d'informations, consultez la section [Portage de la bibliothèque d'interface cellulaire](https://docs.aws.amazon.com/freertos/latest/portingguide/freertos-porting-cellular.html) dans le guide de portage FreeRTOS.

Q : Où hébergeons-nous le code porté/qualifié ?

Vous pouvez héberger le code porté dans n'importe quel référentiel en fonction de l'application et des besoins de vos clients. Le lien vers le référentiel doit être accessible au public et lié à la page produit duAWS Partner Device Catalog.

Q : Est-il nécessaire de réussir les tests OTA pour se qualifier pour FreeRTOS ?

Oui. Les clients souhaitent que les fonctionnalités de leursAWS IoT appareils déployés soient mises à jour à distance. Toutes les nouvelles qualifications devront donc réussir les tests OTA.

Q : Combien de temps ma qualification est-elle valide ?

Une qualification FreeRTOS existante est valide tant que la carte ou les composants logiciels (par exemple, les bibliothèques FreeRTOS, les pilotes, les bibliothèques tierces) ne sont pas

abandonnés. Les qualifications basées sur FreeRTOS LTS ne sont plus valides après la fin de la période LTS correspondante.

Q : QuandAWS recommande-t-on le renouvellement de la qualification ?

Nous vous recommandons de vous requalifier régulièrement avec les dernières versions de FreeRTOS LTS ou FreeRTOS afin que les clients puissent bénéficier des derniers correctifs de sécurité, des bibliothèques LTS valides ou des nouvelles fonctionnalités de FreeRTOS.

Q : Puis-je l'utiliserAWS IoT Device Tester pour tester mon implémentation de FreeRTOS mais pas pour qualifier mon forum ?

Oui, nous vous encourageons à utiliserAWS IoT Device Tester [AWS IoTDevice Advisor](https://aws.amazon.com/iot-core/features/) pour tester vos implémentations FreeRTOS.

Q : Dois-je payer pour l'utiliserAWS IoT Device Tester ?

Non, son utilisation est gratuite. Toutefois, certains frais peuvent vous être facturés en raison de l'utilisation deAWS services (par exemple, pour les messages MQTT, la connectivité, l'exécution OTA).

Si vous avez des questions concernant la qualification qui ne trouvent pas de réponse sur cette page ou dans le reste du guide de qualification de FreeRTOS, contactez votreAWS représentant ou [l'équipe d'ingénierie de FreeRTOS](https://freertos.org/RTOS-contact-and-support.html).

## <span id="page-7-0"></span>Exemples de projets de qualification

Voici un exemple d'intégration à FreeRTOS Featured IoT.

<span id="page-7-1"></span>[Plateforme matérielle NXP RT1060 ciblée.](https://github.com/FreeRTOS/iot-reference-nxp-rt1060)

### Derniers changements

Le tableau suivant décrit les modifications importantes apportées au programme de qualification desAWS appareils pour FreeRTOS depuis la dernière version.

cas de test

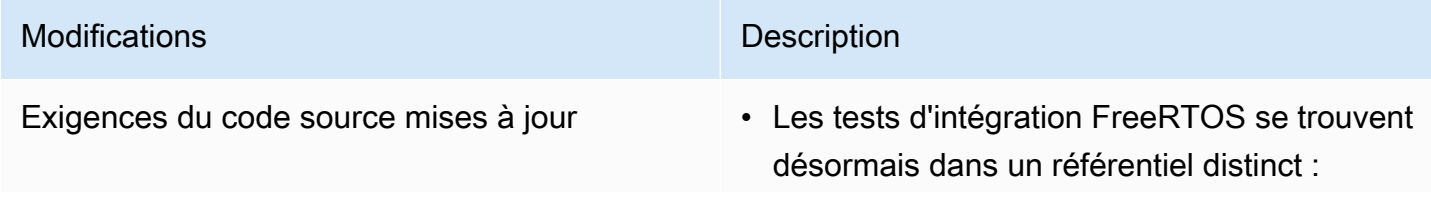

![](_page_8_Picture_106.jpeg)

### FreeRTOS Manuel de qualification Modifications **Description** Tests d'intégration mis à jour **• Les tests OTA (OTAcore, OTADataPl** anemQTT) sont désormais requis pour la qualification. • Ajout de nouveaux tests d'interface de transport :FullTransportInter facePlainText etFullTrans portInterfaceTLS . FullTrans portInterfaceTLS est obligatoire pour la qualification, mais n'FullTrans portInterfacePlainText est pas obligatoire si la pile TLS est déchargée vers un module de connectivité externe. • FullMQTT, FullBLE CmakeBuildSystem FullSecureSockets,, FullTLS et les FullWiFi tests ont été supprimés. • La vérification de l'intégrité de FreeRTOS est toujours effectuée, mais elle vérifie que les bibliothèques utilisées dans le code source utilisent le commit git correct pour cette version de FreeRTOS. • La vérification FreeRTOSVersion est toujours effectuée, mais elle vérifie que la version FreeRTOS utilisée est compatible avec les versions FreeRTOS LTS, FreeRTOS mainline etAWS IoT Device Tester (IDT). La version de FreeRTOS utilisée pour la qualification doit être marquée dans leuserdata.json fichier d'IDT. • FullPKCS11 les tests ne sont pas nécessaires si la pile TLS est déchargée vers un module de connectivité externe.

![](_page_10_Picture_62.jpeg)

Pour les modifications précédentes, consultez [l'historique des versions de FreeRTOS](https://docs.aws.amazon.com/freertos/latest/portingguide/doc-history.html) dans le Guide de portage de FreeRTOS.

# <span id="page-11-0"></span>Qualification de votre planche

## <span id="page-11-1"></span>Prérequis

Configuration matérielle requise :

La carte de développement basée sur un microcontrôleur sur laquelle s'exécutent les bibliothèques FreeRTOS doit avoir AWS IoT :

• Capacité de connectivité Ethernet, Wi-Fi ou cellulaire

Configuration logicielle requise :

L'[organigramme de portage](https://docs.aws.amazon.com/freertos/latest/portingguide/porting-chart.html) du guide de portage de FreeRTOS identifie les bibliothèques FreeRTOS requises pour toute carte de développement basée sur un AWS IoT microcontrôleur. Le sousensemble minimal est le suivant :

- Noyau FreeRTOS
- Noyau MQTT
- AWS IoT Mise à jour en direct (OTA)

Exigences relatives aux essais :

- Vérifiez l'implémentation des API spécifiques à la plate-forme matérielle requises par les bibliothèques FreeRTOS par rapport au référentiel de GitHub tests [défini](https://github.com/FreeRTOS/FreeRTOS-Libraries-Integration-Tests) à l'aide AWS IoT Device Tester de FreeRTOS. veuillez consulter [Vérifiez les bibliothèques FreeRTOS portées AWS IoT](#page-12-1) [Device Tester à l'aide de \(IDT\)](#page-12-1).
- Vérifiez l'interopérabilité à l' AWS IoT Core aide de Device Advisor. Voir l'étape 4 de[Vérifiez les](#page-12-1) [bibliothèques FreeRTOS portées AWS IoT Device Tester à l'aide de \(IDT\)](#page-12-1).

## <span id="page-11-2"></span>Recommandations

Pour améliorer la sécurité, nous recommandons ce qui suit.

- Pour éviter qu'une compromission hors ligne ou temporaire ne devienne permanente, stockez les secrets et les informations d'identification dans une racine de confiance matérielle qui résiste aux attaques physiques, telle qu'un [élément sécurisé](https://wikipedia.org/wiki/Secure_element) ou une enclave sécurisée.
- Pour atténuer le risque d'[usurpation](https://wikipedia.org/wiki/Spoofing_attack) du réseau et d'[man-in-the-middlea](https://wikipedia.org/wiki/Man-in-the-middle_attack)ttaques susceptibles d'entraîner la divulgation non autorisée de données, utilisez un [véritable générateur de nombres](https://wikipedia.org/wiki/Hardware_random_number_generator)  [aléatoires \(TRNG\)](https://wikipedia.org/wiki/Hardware_random_number_generator) pour les bibliothèques FreeRTOS qui mettent en œuvre des protocoles tels que DHCP, DNS, TCP/IP et TLS. Pour plus d'informations, consultez la page 50 de la [Recommandation pour la génération de nombres aléatoires à l'aide de générateurs de bits](https://csrc.nist.gov/publications/detail/sp/800-90a/rev-1/final)  [aléatoires déterministes](https://csrc.nist.gov/publications/detail/sp/800-90a/rev-1/final) (NIST SP 800-90A).

# <span id="page-12-0"></span>Étapes de qualification

## <span id="page-12-1"></span>Vérifiez les bibliothèques FreeRTOS portées AWS IoT Device Tester à l'aide de (IDT)

- 1. Portez les bibliothèques FreeRTOS sur votre tableau. Consultez le guide de [portage de](https://docs.aws.amazon.com/freertos/latest/portingguide/)  [FreeRTOS](https://docs.aws.amazon.com/freertos/latest/portingguide/) pour obtenir des instructions.
- 2. Créez un projet de test et transférez les tests requis depuis le référentiel [GitHub FreeRTOS-](https://github.com/FreeRTOS/FreeRTOS-Libraries-Integration-Tests)[Libraries-Integration-Tests.](https://github.com/FreeRTOS/FreeRTOS-Libraries-Integration-Tests) Appelez la tâche du lanceur de tests [RunQualificationTest.](https://github.com/FreeRTOS/FreeRTOS-Libraries-Integration-Tests/blob/a8cafefc714cdbb4ee1d0f97c92e9c4cc75059fd/src/qualification_test.c#L52)

### **a** Note

Pour une bonne expérience de développement, il est recommandé de porter les bibliothèques FreeRTOS et d'exécuter le groupe de test individuel correspondant localement à l'aide d'un IDE pour vérifier l'intégration.

La tâche du lanceur de tests s'exécute dans un projet de test individuel ou dans votre projet d'application de démonstration.

3. Créez un manifest.yml fichier répertoriant toutes les dépendances utilisées dans vos qualifications. Les dépendances incluent les bibliothèques FreeRTOS et les référentiels de test. Consultez [Instructions relatives au fichier manifeste FreeRTOS](#page-18-0) pour plus de détails.

### **a** Note

manifest.ymlIl est utilisé par IDT pour trouver les dépendances requises pour les contrôles d'intégrité par rapport à des versions spécifiques de la bibliothèque FreeRTOS, et pour configurer le projet de test afin de créer, flasher et exécuter les binaires de test. IDT n'impose pas de structure de projet spécifique et utilise le chemin de référence inclus dans le manifest.yml fichier.

- 4. Vérifiez AWS IoT l'interopérabilité à l'aide de Device Advisor.
	- a. Créez un projet de démonstration qui utilise les mêmes composants, y compris les bibliothèques FreeRTOS, le portage et les tâches d'intégration telles que OTA utilisés dans les tests ci-dessus.

Pour être qualifiée, l'application de démonstration doit fournir les fonctionnalités suivantes :

- Effectuez une publication MQTT et abonnez-vous à un sujet.
- Effectuez des mises à jour OTA.
- Créez un bootloader qui prend en charge les mises à jour OTA. Utilisez votre propre bootloader ou [MCUboot](https://freertos.org/mcuboot/). Voir [Labs-FreeRTOS-Plus-MCUBoot.](https://github.com/FreeRTOS/Lab-Project-FreeRTOS-MCUBoot)
	- **a** Note

Le référentiel [FreeRTOS](https://github.com/FreeRTOS/FreeRTOS) contient des GitHub exemples préconfigurés illustrant des tâches individuelles. Il existe également une [démo d'agent CoreMQTT](https://github.com/FreeRTOS/coreMQTT-Agent-Demos) intégrée qui intègre à la fois des tâches CoreMQTT et OTA. Consultez également FreeRTOS Featured IoT Integrations à l'adresse. [Exemples de projets de qualification](#page-7-0)

b. AWS IoT Device Tester exécutera votre démo avec [AWS IoT Device Advisor.](https://docs.aws.amazon.com/iot/latest/developerguide/device-advisor.html) Les scénarios de test Device Advisor suivants sont requis pour la qualification.

Cas de test

![](_page_13_Picture_144.jpeg)

![](_page_14_Picture_170.jpeg)

- 5. Exécutez les tests depuis AWS IoT Device Tester et générez un rapport de test.
	- IDT configure les tests, effectue une compilation et le flash sur votre carte automatiquement. Pour activer cela, vous devez configurer IDT pour exécuter les commandes de compilation et de flash pour votre appareil dans le userdata. json fichier. Voir Configurer les paramètres [de compilation, de flash et de test](https://docs.aws.amazon.com/freertos/latest/userguide/lts-qual-steps.html#lts-cfg-dt-ud) dans le guide de l'[utilisateur d'IDT pour FreeRTOS.](https://docs.aws.amazon.com/freertos/latest/userguide/device-tester-for-freertos-ug.html)
	- Fournissez les fonctionnalités prises en charge par l'appareil dans device. json le fichier, telles que le type de connectivité, l'algorithme de cryptographie, la méthode de fourniture des clés pour IDT afin de déterminer les tests applicables à exécuter. Voir [Créer un pool](https://docs.aws.amazon.com/freertos/latest/userguide/lts-qual-steps.html#lts-cfg-dt-dp)  [d'appareils dans IDT pour FreeRTOS](https://docs.aws.amazon.com/freertos/latest/userguide/lts-qual-steps.html#lts-cfg-dt-dp) dans le guide de l'utilisateur d'[IDT](https://docs.aws.amazon.com/freertos/latest/userguide/device-tester-for-freertos-ug.html) pour FreeRTOS.
	- Créez et configurez votre AWS compte pour IDT afin de créer les ressources cloud requises. Voir [Créer et configurer un AWS compte pour IDT afin de créer les ressources cloud requises](https://docs.aws.amazon.com/freertos/latest/userguide/lts-qual-steps.html#lts-cfg-aws-afr) dans le guide de l'utilisateur d'[IDT pour FreeRTOS.](https://docs.aws.amazon.com/freertos/latest/userguide/device-tester-for-freertos-ug.html)

### <span id="page-15-0"></span>Préparer la soumission

- 1. Rédigez un guide de démarrage pour exécuter le projet de démonstration MQTT ou OTA sur votre appareil. Consultez [la section Création d'un guide de démarrage avec FreeRTOS pour](https://docs.aws.amazon.com/freertos/latest/qualificationguide/afq-gsg.html)  [votre appareil pour obtenir des instructions.](https://docs.aws.amazon.com/freertos/latest/qualificationguide/afq-gsg.html)
- 2. Fournissez un document de modélisation des menaces vérifiant que vous atténuez les risques définis dans la [modélisation des menaces pour le chargeur de démarrage du AWS IoT](https://docs.aws.amazon.com/freertos/latest/portingguide/afr-porting-ota.html#afr-bootloader)  [périphérique](https://docs.aws.amazon.com/freertos/latest/portingguide/afr-porting-ota.html#afr-bootloader) décrite dans la section Portage de [la bibliothèque OTA du guide de portage](https://docs.aws.amazon.com/freertos/latest/portingguide/afr-porting-ota.html) de FreeRTOS. Ce document doit être téléchargé en tant que ressource de support lorsque vous soumettez votre appareil dans [APN Partner Central](https://partnercentral.awspartner.com).
- 3. Fournissez un référentiel public pour les téléchargements de code. Nous vous recommandons de fournir un lien vers le GitHub référentiel d'entreprise.

### <span id="page-15-1"></span>Soumission de qualification

- Rapport de test IDT.
- AWS IoT Rapport de test de Device Advisor.
- Document de modélisation des menaces.
- GitHub référentiel contenant le code source pour les téléchargements.

# <span id="page-15-2"></span>Création d'un guide de démarrage avec FreeRTOS pour votre forum

Pour bénéficier de FreeRTOS, vous devez créer un guide de démarrage avec FreeRTOS pour votre forum. Ce guide explique aux utilisateurs comment configurer le matériel et l'environnement de développement pour développer des applications pour les appareils FreeRTOS, et comment créer, exécuter et flasher l'application de démonstration créée sur un appareil.

Ce guide doit être mis à la disposition des clients sur un site Web public. L'URL du guide est obligatoire pour répertorier un tableau qualifié dans le catalogue des appareils AWS partenaires.

Votre guide doit comprendre les instructions suivantes :

- Configuration matérielle de l'appareil.
- Configuration de l'environnement de développement.
- Génération et exécution du projet de démonstration.
- Débogage.
- Résolution des problèmes.

Nous recommandons également d'inclure dans votre guide :

- Un lien vers la feuille de données MCU.
- Un schéma de circuit imprimé (PCB).
- Un journal de la console de démarrage par défaut.
	- **A** Important

Lorsque les instructions sont différentes selon le système d'exploitation utilisé; vous devez fournir des instructions pour les systèmes Windows, Linux et macOS.

Suivez-les [Modèle de guide de démarrage](#page-16-0) lors de la rédaction du guide pour votre tableau. Vous trouverez des exemples de guides publiés pour d'autres forums qualifiés dans le Guide de l'utilisateur de [FreeRTOS.](https://docs.aws.amazon.com/freertos/latest/userguide/freertos-getting-started.html) Un modèle de guide de démarrage est disponible sur [APN Partner Central.](https://partnercentral.awspartner.com/)

### <span id="page-16-0"></span>Modèle de guide de démarrage

Rédigez une présentation qui fournit une brève description de la carte. Cette section doit répondre aux questions suivantes :

• Quel matériel est nécessaire pour exécuter l'application de démonstration ?

Fournissez des liens vers les pages du site Web de votre entreprise pour plus de détails.

• Quels sont les IDE pris en charge pour le développement d'applications pour la carte ?

Fournissez des liens vers les guides de l'utilisateur IDE et les pages de téléchargement.

• Quelles sont les chaînes d'outils et autres utilitaires logiciels requis pour le développement ?

Fournissez des liens vers les guides de l'utilisateur et les pages de téléchargement.

• Y a-t-il d'autres prérequis pour commencer à utiliser FreeRTOS sur le forum ?

Fournissez les liens vers les pages d'achat, les guides de l'utilisateur et les pages de téléchargement.

### Configuration du matériel

Dans cette section, fournissez des instructions pour la configuration matérielle de la plateforme. Assurez-vous de fournir des liens vers tous les guides de l'utilisateur ou tout autre documentation concernant la configuration matérielle.

Ces instructions doivent comprendre les éléments suivants :

- Configuration des paramètres du jumper.
- Téléchargement et installation des pilotes.

Fournissez des liens vers les pages de téléchargement et toute documentation supplémentaire pour les versions de pilotes prises en charge.

- Connexion de la carte à un ordinateur.
- Toutes les autres étapes requises pour la configuration matérielle.

### Configuration de l'environnement de développement

Dans cette section, fournissez des instructions pour configurer l'environnement de développement pris en charge de la plateforme. Assurez-vous que vous fournissez des liens vers toutes les pages de téléchargement, guides de l'utilisateur, ou autres documents pour chaque élément.

Ces instructions doivent comprendre les éléments suivants :

- Établissement d'une connexion série.
- Téléchargement et installation de la chaîne d'outils.
- Téléchargement et installation d'un IDE pris en charge.
- Tout autre logiciel requis pour développer et déboguer des applications pour l'appareil.

### Créez et exécutez l'application de démonstration

Créez l'application de démonstration

Dans cette section, fournissez des instructions pour créer l'application de démonstration fournie dans un IDE compatible ou avec des outils de ligne de commande pris en charge.

Exécutez le projet d'application de démonstration

Dans cette section, fournissez des instructions pour flasher et exécuter le code de démonstration de FreeRTOS sur votre carte.

### Débogage

Dans cette section, fournissez des instructions pour l'utilisation de débogueurs embarqués ou externes.

#### Résolution des problèmes

Dans cette section, fournissez des conseils de dépannage pour résoudre les problèmes potentiels.

Un modèle de guide de démarrage est disponible en téléchargement sur le [portail des partenaires](https://partnercentral.awspartner.com/ContentFolderPartner?id=0690h000009VVzsAAG) [APN](https://partnercentral.awspartner.com/ContentFolderPartner?id=0690h000009VVzsAAG) ici. Les informations d'identification pour se connecter sont requises.

## <span id="page-18-0"></span>Instructions relatives au fichier manifeste FreeRTOS

Un fichier manifeste est nécessaire pour AWS IoT Device Tester identifier les versions et les bibliothèques utilisées. Il aide les clients à définir les versions, les dépendances des bibliothèques et les métadonnées.

Le fichier doit répondre aux exigences suivantes :

- Le fichier doit être nommé manifest.yml.
- Il doit se trouver dans le dossier de base de la bibliothèque ou du package.
- Il doit être au format YAML et respecter les spécifications [YAML 1.2.](https://yaml.org/spec/1.2/spec.html)

Les paramètres peuvent être dans n'importe quel ordre, mais nous vous recommandons de les placer dans l'ordre indiqué ci-dessous pour une lisibilité optimale. Ajoutez des commentaires au fichier pour aider les clients à utiliser votre package.

#### Chemin d'accès du fichier

Situé à la racine d'un package ou d'une bibliothèque. Il n'existe qu'un seul fichier manifeste par package. Les dépendances introduites peuvent avoir leurs propres fichiers manifestes.

#### Paramètres

nom

Nom du package. Tous les espaces doivent être remplacés par un trait de soulignement (\_). Par exemple, My project name - 2020 doit être remplacé parMy\_project\_name\_- \_2020.

- type : chaîne
- obligatoire : vrai
- Longueur minimale : 1
- Longueur maximale : 40

#### version

Version du package. La version peut être une version de lancement ou une balise de version.

- type : chaîne
- obligatoire : vrai
- Longueur minimale : 1
- Longueur maximale : 30

#### description

Description lisible par l'homme du package. La description doit clairement décrire ce qu'est le package et ce qu'il fournit.

- type : chaîne
- obligatoire : vrai
- Longueur minimale : 30
- Longueur maximale : 255

#### dependencies

Liste de toutes les dépendances de premier niveau requises pour qu'un utilisateur puisse créer correctement ce package et qui peuvent être récupérées par un hôte de code source Git, Subversion ou Mercurial. N'incluez pas les dépendances qui ne sont pas disponibles via Git, SVG ou hg. N'incluez pas les dépendances utilisées pour les tests, la génération

de documentation ou le développement. Pour garantir une bonne expérience, nous vous recommandons d'éviter de répertorier les dépendances fermées ou privées.

- type : tableau
- obligatoire : faux
- Longueur minimale : 0

dépendances [] .name

Le nom du package d'une dépendance. Il doit correspondre au nom du package indiqué dans le name paramètre de la dépendance.

- type : chaîne
- obligatoire : vrai
- Longueur minimale : 1
- Longueur maximale : 40

dépendances [] .version

Version d'une dépendance. La version peut être une version de lancement ou une balise de version. Si des dépendances sont incluses dans le package lui-même, la version doit correspondre au fichier manifeste qui se trouve dans la dépendance.

- type : chaîne
- obligatoire : vrai
- Longueur minimale : 1
- Longueur maximale : 30

dépendances [] .repository

Décrit l'emplacement du code source de dépendance.

- type : dictionnaire
- obligatoire : vrai

### dépendances [] .repository.type

Type de référentiel.

- type : chaîne
- obligatoire : vrai
- énumération : [git, svn, hg]

#### dépendances [] .repository.url

URL de l'emplacement du référentiel. *Il doit s'agir d'une URL complète avec un préfixe de protocole (par exemple, https://github.com/ ACCOUNT\_NAME/REPO\_NAME).*

- type : chaîne
- obligatoire : vrai

dépendances [] .repository.path

Le chemin relatif de la dépendance depuis l'espace de travail du projet.

- type : chaîne
- obligatoire : vrai

dépendances [] .repository.branch

Branche de la dépendance utilisée. Si le package utilise la branche release des bibliothèques, n'incluez pas ce paramètre pour réduire au minimum la longueur du manifeste.

- type : chaîne
- obligatoire : faux

#### licence

Identifiant de licence SPDX de la bibliothèque. Pour la liste complète, consultez le [site https://](https://spdx.org/licenses/) [spdx.org/licenses/](https://spdx.org/licenses/). Il doit correspondre au LICENSE fichier inclus dans la racine du dépôt s'il existe.

- type : chaîne
- obligatoire : vrai

### <span id="page-21-0"></span>Exemple manifest.yml

```
---
# This is an example of the manifest file that is included at the root of all FreeRTOS 
 GitHub repositories.
name : "Project_Name"
version: "202012.00-LTS"
description: "Clear concise description of this project."
```
license: "MIT"

```
dependencies: 
   - name: "dependency_1" 
     version: "v1.0.0" 
     repository: 
       type: "git" 
       url: "https://github.com/account/dependency_1" 
       path: "/relative/path/from/project/root/to/dependency_1" 
       branch: "1.x" 
   - name: "dependency_2" 
     version: "v1.0.1_LTS" 
     repository: 
       type: "git" 
       url: "https://github.com/account/dependency_1" 
       path: "/relative/path/from/project/root/to/dependency_2"
```
# <span id="page-23-0"></span>Historique du document

Le tableau suivant décrit l'historique de documentation du Guide de qualification FreeRTOS et du Guide d'airage FreeRTOS.

![](_page_23_Picture_157.jpeg)

![](_page_24_Picture_173.jpeg)

![](_page_25_Picture_218.jpeg)

![](_page_26_Picture_161.jpeg)

![](_page_27_Picture_176.jpeg)

![](_page_28_Picture_93.jpeg)

![](_page_29_Picture_94.jpeg)

![](_page_30_Picture_148.jpeg)

![](_page_31_Picture_97.jpeg)

![](_page_32_Picture_148.jpeg)

![](_page_33_Picture_54.jpeg)

Les traductions sont fournies par des outils de traduction automatique. En cas de conflit entre le contenu d'une traduction et celui de la version originale en anglais, la version anglaise prévaudra.